PM Info No.: 03/2016

**Topic: RATIONAL Remote App**

**Date: March 09, 2016**

Dear RATIONAL team,

We are pleased to present to you the new RATIONAL Remote application for iPhones and iPads: This new RATIONAL Remote app can monitor and manage a SelfCookingCenter® even when the chef is out of the kitchen.

The app gives the chef complete flexibility and control especially when operating several SelfCookingCenter<sup>®</sup> appliances in different areas or kitchens.

Functions at a glance:

- ▶ Live display of the SelfCookingCenter<sup>®</sup> display screen
- $\triangleright$  Controls all important menu functions of the SelfCookingCenter<sup>®</sup>
- ▶ Creates and manages data from several SelfCookingCenter<sup>®</sup> appliances
- $\triangleright$  Groups SelfCookingCenter® applications according to locations or functions

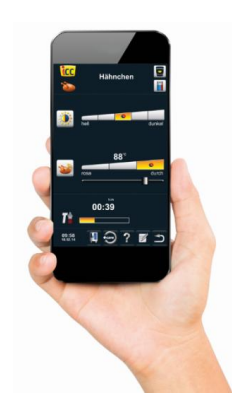

RATIONAL Remote is extremely easy to use, offers extensive features to group appliances as well as an integrated function description.

### **To display and control an appliance**

Once you have added a SelfCookingCenter® it is then saved in the app. Simply click on the name you have entered to connect to the appliance.

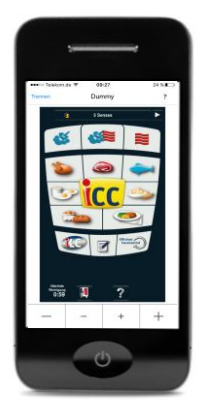

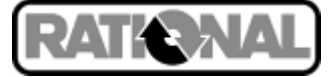

# **To group existing SelfCookingCenter® appliances**

RATIONAL Remote allows you to control and monitor several appliances together. To ensure the best overview of all the SelfCookingCenter® appliances, you can create any number of groups. SelfCookingCenter<sup>®</sup> appliances can be added to or removed from a group at any time.

### **To create a SelfCookingCenter®**

To create new SelfCookingCenter® appliances in an existing group, simply enter any name for the appliance and the IP address of the SelfCookingCenter<sup>®</sup>.

### **To edit data**

You can change or delete the groups and appliances you have created at any time. Simply swipe your finger on the group or the appliance to the left. Click the stylus icon to edit the appliance and click the waste basket to delete it.

#### **Integrated operating instructions**

You can access help texts at any time during the display and control of a SelfCookingCenter<sup>®</sup> by clicking the "?" icon in the top right corner of the screen.

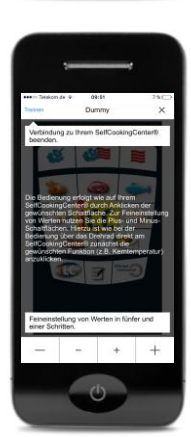

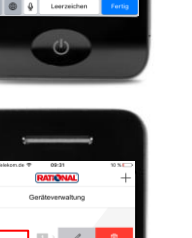

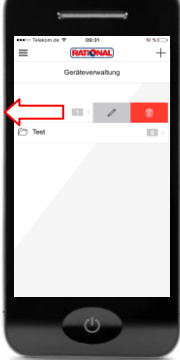

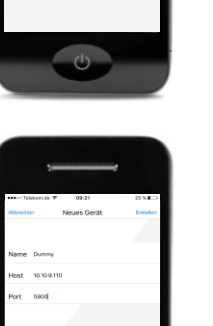

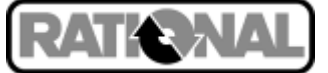

# **System requirements**

SelfCookingCenter<sup>®</sup> whitefficiency<sup>®</sup>, SelfCookingCenter<sup>®</sup> 5 Senses each with the "Ethernet" option

iPhone/iPad with iOS 8.0 or newer

\* VarioCookingCenter® are currently not supported.

### **Notes on use**

RATIONAL Remote can be used when the iPhone or iPad and the SelfCookingCenter® are connected to the same network. A network-compatible IP address must be assigned to the SelfCookingCenter<sup>®</sup>. Customers can find out this information by contacting their IT department or network administrator.

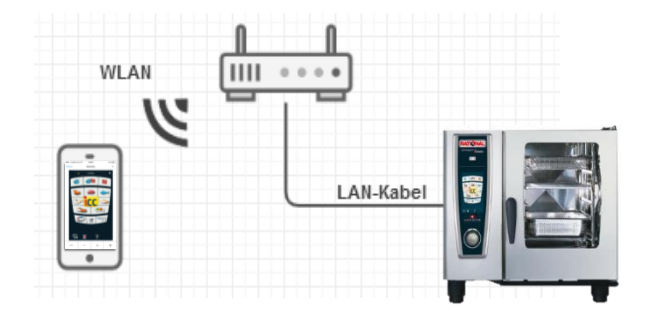

The IP address of the SelfCookingCenter® can be set as follows:

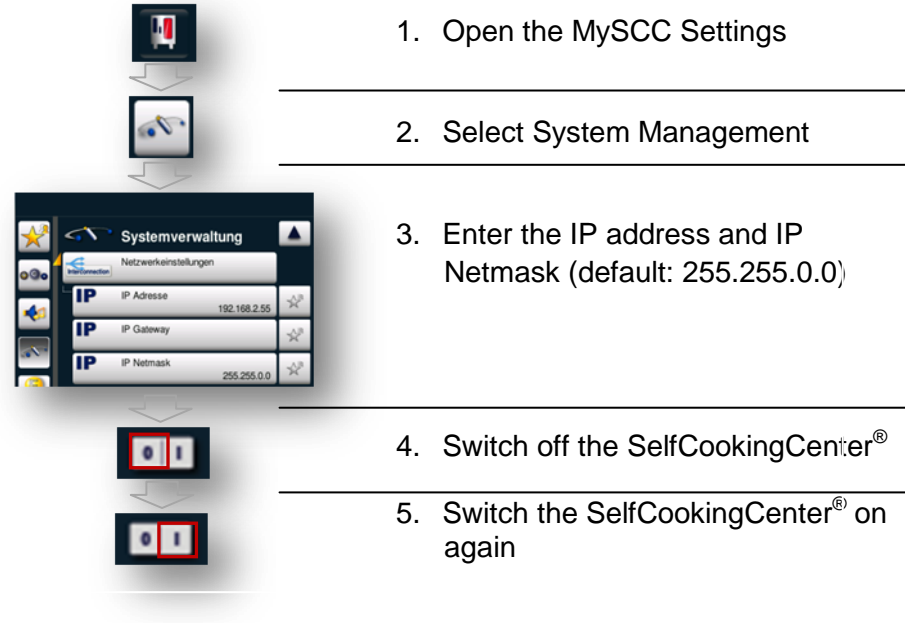

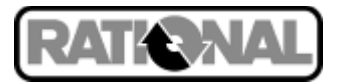

# **Availability**

The RATIONAL Remote app will be launched at the Internorga trade fair (March 11, 2016) and will then first be available in the App Store for the markets in Germany, Austria, Switzerland, UK and USA. The availability in the App Store will be extended for every new language added.

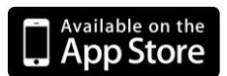

### **Price**

RATIONAL Remote can be downloaded from the Apple App Store and installed for free.

### **Languages**

For its launch, the app will first be available in German and English. The app language is set automatically based on the language set to default on the iPhone or iPad. The app will be available in French, Spanish, Portuguese, Japanese and Chinese from May 2016.

We wish you success with the SelfCookingCenter $^\circ$  and the new RATIONAL Remote app.

Best regards

Sebastian Lay Product Management RATIONAL AG

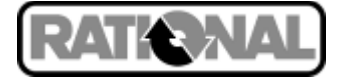